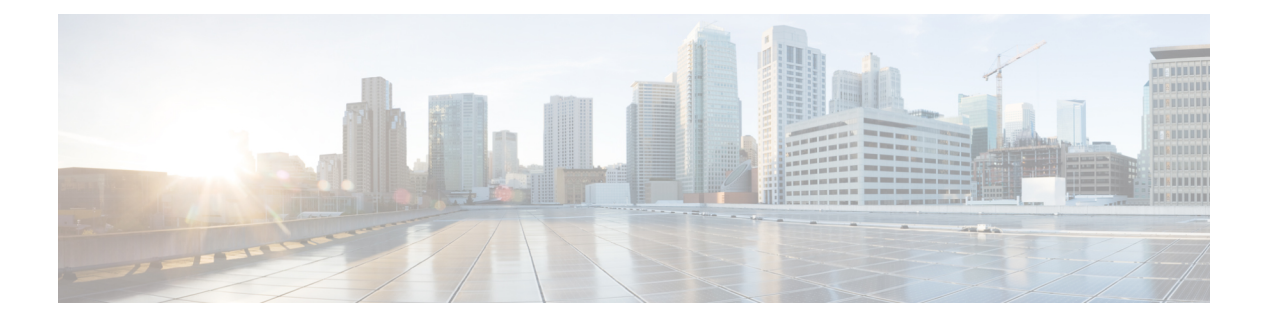

# **A through C**

- [carrier-delay](#page-1-0) (tracking), page 2
- clear ip [wccp,](#page-3-0) page 4
- [default-state,](#page-5-0) page 6

 $\mathbf{I}$ 

• delay [\(tracking\),](#page-7-0) page 8

# <span id="page-1-0"></span>**carrier-delay (tracking)**

To enable Enhanced Object Tracking (EOT) to consider the carrier-delay timer when tracking the status of an interface, use the **carrier-delay** command in tracking configuration mode. To disable EOT from considering the carrier-delay timer when tracking the status of an interface, use the **no** form of this command.

**carrier-delay no carrier-delay Syntax Description** This command has no arguments or keywords. **Command Default** EOT does not consider the carrier-delay timer configured on an interface when tracking the status of the interface. **Command Modes** Tracking configuration (config-track) **Command History Release Modification** 12.4(9) This command was introduced. 15.3(3)M This command was integrated into Cisco IOS Release 15.3(3)M. Cisco IOS XE 3.3SE This command was implemented in Cisco IOS XE Release 3.3SE.

**Usage Guidelines** If a link fails, by default there is a two-second timer that must expire before an interface and the associated routes are declared down. If a link goes down and comes back up before the carrier delay timer expires, the down state is effectively filtered, and the rest of the software on the switch is not aware that a link-down event occurred. You can configure the **carrier-delay** *seconds* command in interface configuration mode to extend the timer up to 60 seconds.

> When Enhanced Object Tracking (EOT) is configured on an interface, the tracking may detect the interface is down before a configured carrier-delay timer has expired. This is because EOT looks at the interface state and does not consider the carrier-delay timer.

**Examples** The following example shows how to configure the tracking module to wait for the interface carrier-delay timer to expire before notifying clients of a state change:

> Router(config)# **track 101 interface ethernet1/0 line-protocol** Router(config-track)# **carrier-delay**

## **Related Commands**

 $\mathbf{I}$ 

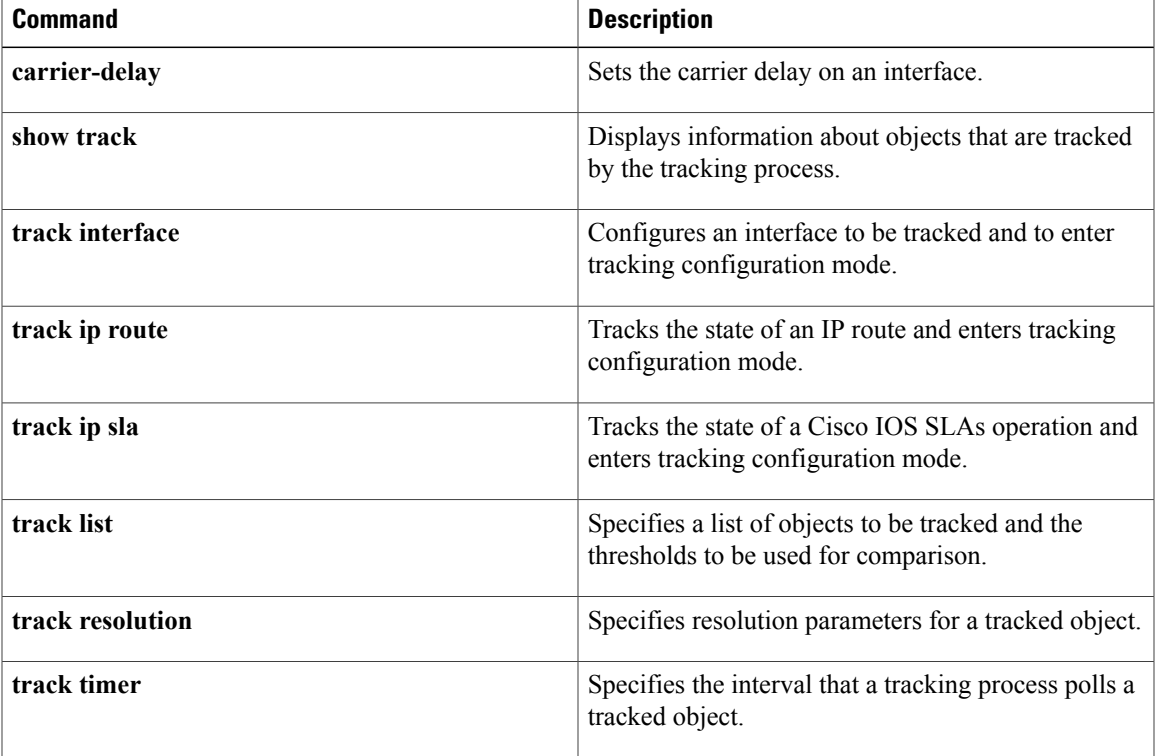

 $\overline{\phantom{a}}$ 

# <span id="page-3-0"></span>**clear ip wccp**

To remove IPv4 Web Cache Communication Protocol (WCCP) statistics (counts) maintained on the router for a particular service, use the **clear ip wccp** command in privileged EXEC mode.

**clear ip wccp** [**vrf** *vrf-name*] [*service-number*] [**web-cache**] [**default**]

## **Syntax Description**

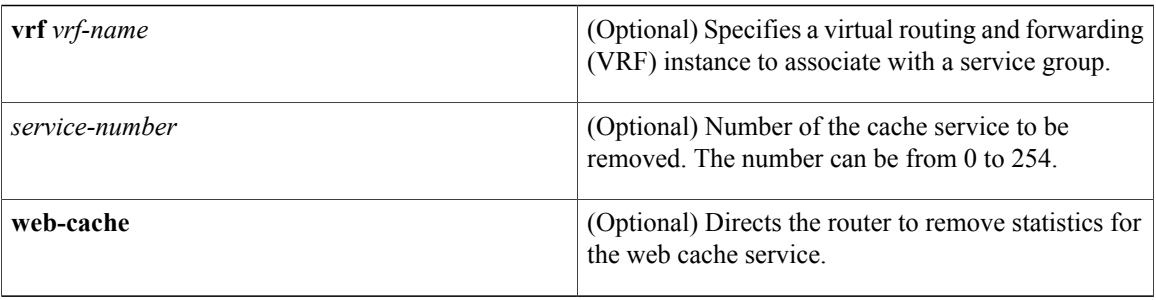

**Command Default** WCCP statistics are not removed.

# **Command Modes** Privileged EXEC (#)

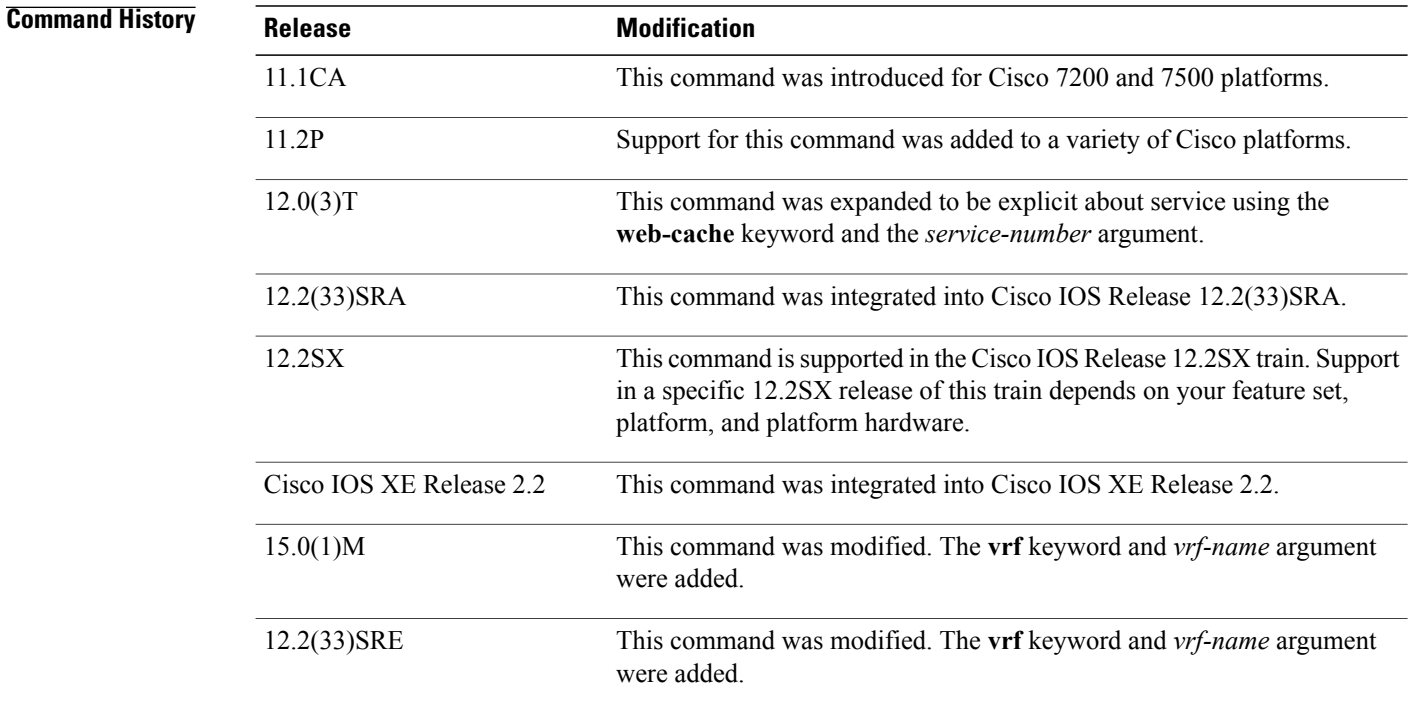

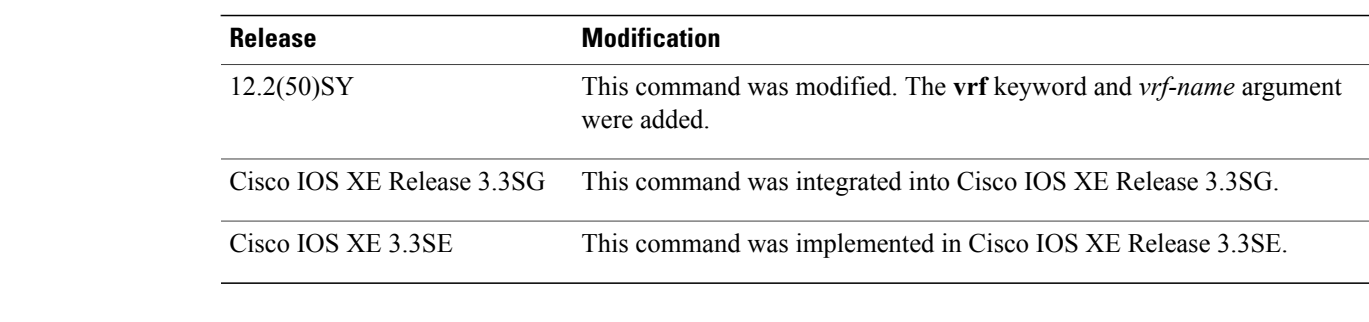

**Usage Guidelines** Use the **show ip wccp**and **show ip wccpdetail** commandsto display WCCPstatistics. If Cisco Cache Engines are used in your service group, the reverse proxy service is indicated by a value of 99.

Use the **clear ip wccp** command to clear the WCCP counters for all WCCP services in all VRFs.

**Examples** The following example shows how to clear all statistics associated with the web cache service:

Router# **clear ip wccp web-cache**

# **Related Commands**

Г

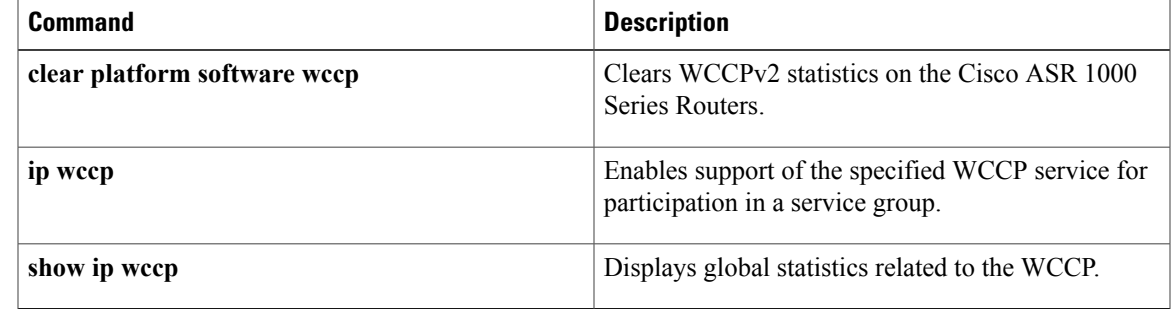

# <span id="page-5-0"></span>**default-state**

To set the default state for a stub object, use the **default-state** command in tracking configuration mode. To reset the default state to its internal default state, use the **no** form of this command.

**default-state** {**up| down**}

**no default-state** {**up| down**}

## **Syntax Description**

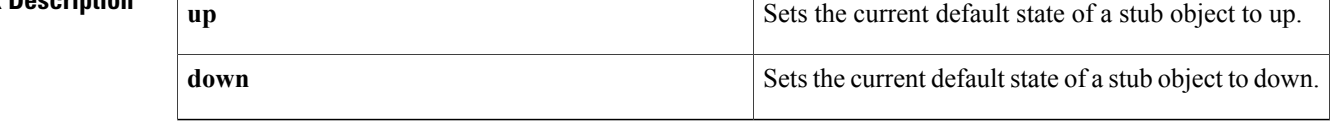

**Command Default** Internal default state is the default.

## **Command Modes** Tracking configuration (config-track)

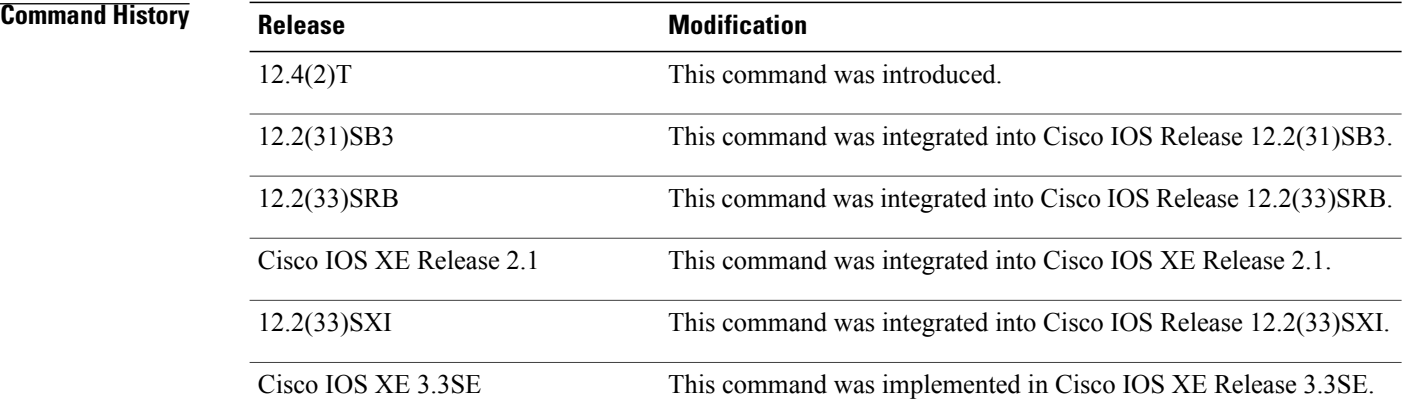

**Usage Guidelines** Use the **default-state** command to set the default state of a stub object that has been created by the **track stub** command. The stub object can be tracked and manipulated by an external process, Embedded Event Manager (EEM).

> EEM is a distributed, scalable, and customized approach to event detection and recovery offered directly in a Cisco IOS device. EEM offers the ability to monitor events and take informational or corrective action when the monitored events occur or when a threshold is reached. An EEM policy is an entity that defines an event and the actions to be taken when that event occurs.

 $\mathbf I$ 

**Examples** The following example shows how to create a stub object and configure a default state for the stub object:

```
Router(config)# track 2 stub
Router(config-track)# default-state up
```
### **Related Commands**

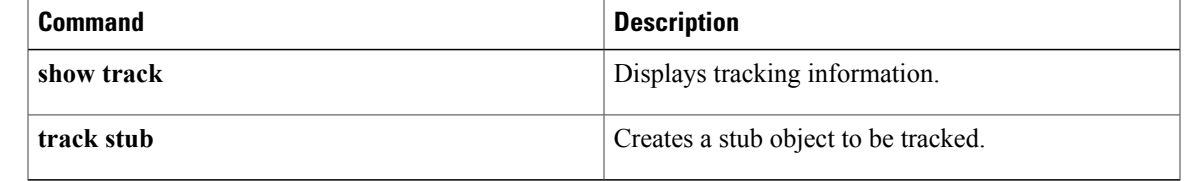

# <span id="page-7-0"></span>**delay (tracking)**

To specify a period of time to delay communicating state changes of a tracked object, use the **delay** command in tracking configuration mode. To disable the delay period, use the **no** form of this command.

**delay** {**up** *seconds*| [**down** *seconds*]| **up** *seconds*| [**down** *seconds*]}

**no delay** {**up** *seconds*| [**down** *seconds*]| **up** *seconds*| [**down** *seconds*]}

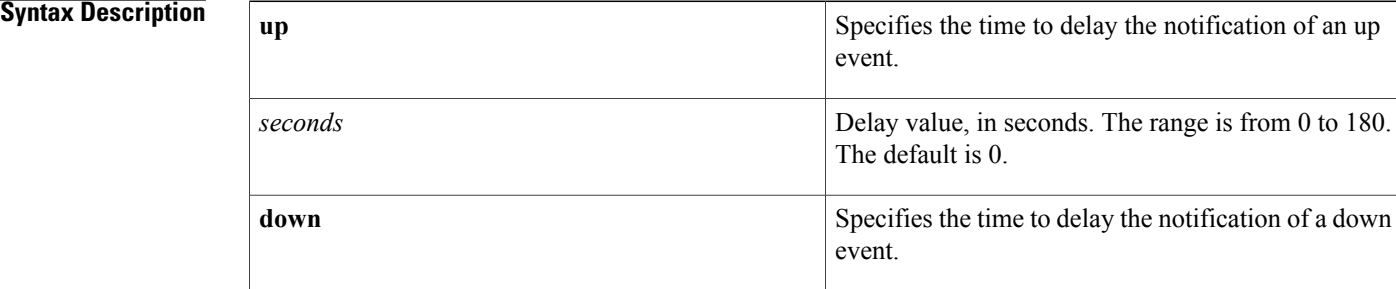

# **Command Default** No delay time for communicating state changes is configured.

# **Command Modes** Tracking configuration (config-track)

*Command History* 

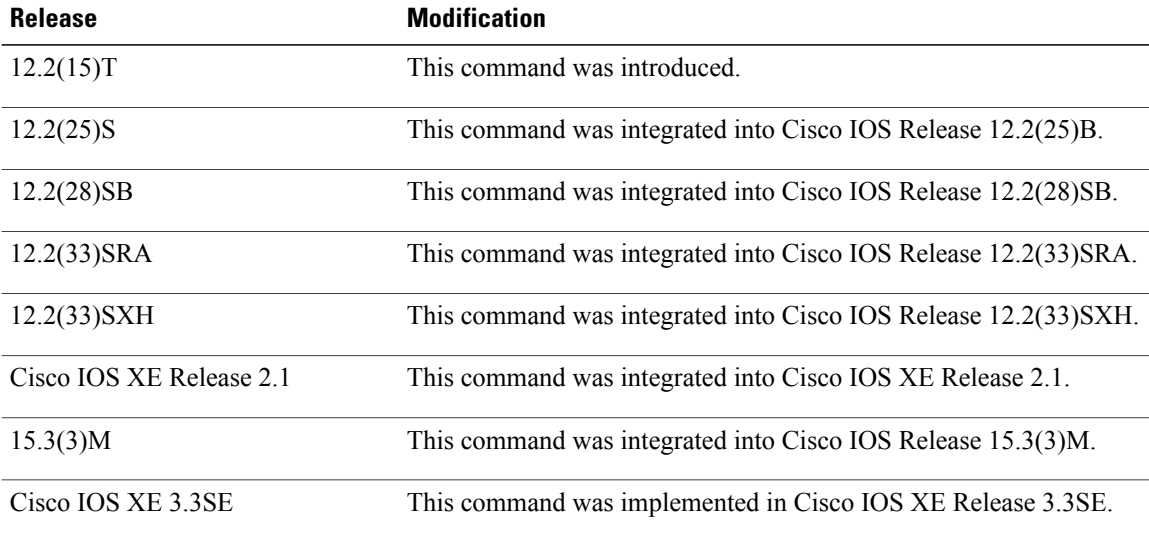

**Usage Guidelines** This command is available to all tracked objects.

If you specify, for example, **delay up 10 down 30**, then if the object state changes from down to up, clients tracking that object are notified after 10 seconds. If the object state changes from up to down, then clients tracking that object are notified after 30 seconds.

**Examples** In the following example, the tracking process is tracking the IP-route threshold metric. The delay period to communicate the tracked object state changing to down is set to 30 seconds.

> Router(config)# **track 1 ip route 10.22.0.0/16 metric threshold** Router(config-track)# **threshold metric up 16 down 20** Router(config-track)# **delay down 30**

I

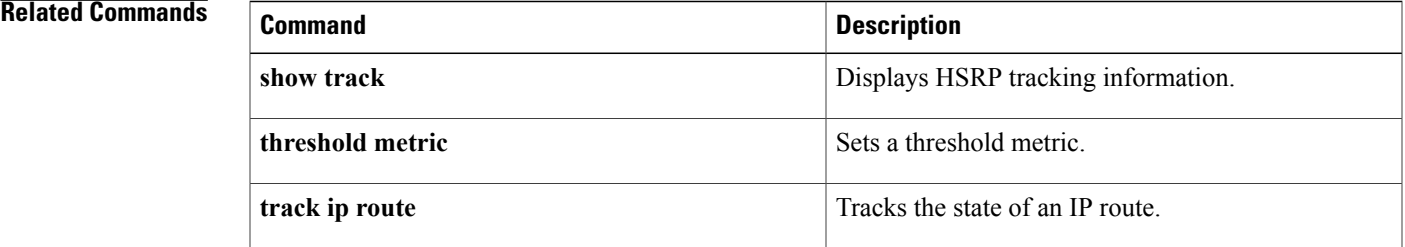

**10**

 $\overline{\phantom{a}}$ 

I